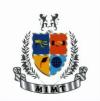

 $(Approved\ by\ AICTE,\ New\ Delhi\ \&\ Affiliated\ to\ AKTU,\ Lucknow)$ 

Knowledge Park-II, Greater Noida (U.P.)

### **Lesson Plan**

Program: MBA Semester: II Course Code: KMBN251 Course Name: IT Skills 2

**Course Objectives** 

(CO1): To develop pivot table and understand the validating & auditing techniques

(CO2): To understand different charting techniques in MS Excel

(CO3): To understand different formatting techniques in MS Excel

**Session Duration:** 60 minutes **Participants:** MBA Students

### Entry level knowledge and skills of students

i. How to operate Computer system

ii. 10 th level mathematics

### Equipment required in Classroom/ Laboratory/ Workshop

i. Computer lab

ii. MS Office, MS Excel

#### **Assessment Schemes**

| S. No.   | Criteria                                       | Marks (25) |
|----------|------------------------------------------------|------------|
| 1        | Internal Evaluation Scheme (Practical Session) | 25         |
| 1(a)     | Assignments & Exercises                        | 15         |
| 1(a)(i)  | Lab Performance                                | 5          |
| 1(a)(ii) | *Attendance (compulsory)                       | 5          |

**Course Outcomes** (starting with action-oriented observable and measurable verb)

(CO1): To gain knowledge of pivot table and understand the validating & auditing techniques (Unit 1)

(CO2): Learn to use different charting techniques in MS Excel (Unit 2)

(CO3): Learn to use different formatting techniques in MS Excel (Unit 2)

| L.<br>No | Topics         | Sub Topics      | Date of implementati on | Pedagogy   | CO-<br>Covere<br>d | Facult<br>y Sign | HoD's<br>Remar<br>k with<br>Date |  |  |
|----------|----------------|-----------------|-------------------------|------------|--------------------|------------------|----------------------------------|--|--|
|          | Unit - 1       |                 |                         |            |                    |                  |                                  |  |  |
| 1.       |                | Developing      |                         | Demonstrat | CO1                |                  |                                  |  |  |
|          | Pivot Table:   | Pivot Table,    |                         | ion        | (K2)               |                  |                                  |  |  |
| 2.       |                | using goal seek |                         | Demonstrat | CO1                |                  |                                  |  |  |
|          | Analyzing data | and solver,     |                         | ion        | (K2)               |                  |                                  |  |  |

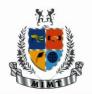

(Approved by AICTE, New Delhi & Affiliated to AKTU, Lucknow)

Knowledge Park-II, Greater Noida (U.P.)

| 3.  | Scenarios           |                              |          |                   |          |          |  |
|-----|---------------------|------------------------------|----------|-------------------|----------|----------|--|
|     | Create named        |                              |          |                   |          |          |  |
|     | scenarios.          | Creating a                   |          |                   | CO1      |          |  |
|     | Show, edit,         | scenario                     |          |                   | (K2)     |          |  |
|     | delete              | summary                      |          | Demonstrat        | (112)    |          |  |
|     | scenarios,          | report.                      |          | ion               |          |          |  |
| 4.  | scenarios,          | edit validation              |          | 1011              |          |          |  |
| 4.  |                     | criteria for data            |          |                   |          |          |  |
|     |                     |                              |          |                   |          |          |  |
|     |                     | entry in a cell              |          |                   |          |          |  |
|     |                     | range like:<br>whole number, |          |                   |          |          |  |
|     |                     | decimal, list,               |          |                   |          |          |  |
|     |                     |                              |          |                   |          |          |  |
|     |                     | date, time,<br>Trace         |          |                   | CO1      |          |  |
|     |                     |                              |          |                   | (K2)     |          |  |
|     |                     | precedent,                   |          |                   |          |          |  |
|     |                     | dependent                    |          |                   |          |          |  |
|     |                     | cells.                       |          |                   |          |          |  |
|     |                     | Demonstration                |          |                   |          |          |  |
|     | Validating and      | Identify cells               |          | Demonstrati       |          |          |  |
|     | Auditing: Set,      | with missing dependents.     |          |                   |          |          |  |
| 5.  | Auditing. Set,      | •                            |          | on                |          |          |  |
| ٦.  | Creating            | in Spreadsheet and Macros.   |          | Demonstrati       | CO1      |          |  |
|     | applications        | and Macros.                  |          |                   | (K2)     |          |  |
|     | applications        |                              | Unit - 2 | on                |          |          |  |
| 6.  |                     | Understandi                  | Ome - 2  |                   |          |          |  |
| 0.  | Creating and        |                              |          | Demonstrati       | CO2(K4   |          |  |
|     | formatting Charts   | ng chart                     |          |                   | )        |          |  |
| 7.  | TOTTIALLING CHAILS  | : types,                     |          | on<br>Demonstrati |          |          |  |
| '·  | Creating and        | chart, bar                   |          | on, Practice      | CO2(K4   |          |  |
|     | formatting Charts   |                              |          | in lab            | )        |          |  |
| 8.  | Tormatting Charts   | . Cliait                     |          | Demonstrati       |          |          |  |
| J.  | Creating and        | line chart,                  |          | on, Practice      | CO2(K4   |          |  |
|     | formatting Charts   |                              |          | in lab            | )        |          |  |
| 9.  | Torridecing Charts  | XY Scatter                   |          | Demonstrati       |          |          |  |
| ]   | Creating and        | chart , Area                 |          | on, Practice      | CO2(K4   |          |  |
|     | formatting Charts   |                              |          | in lab            | )        |          |  |
| 10. |                     | . Criare                     |          | Demonstrati       |          |          |  |
| 10. | Creating and        | surface chart                |          | on, Practice      | CO2(K4   |          |  |
|     | formatting Charts   |                              |          | in lab            | )        |          |  |
| 11. |                     | Create a                     |          |                   |          |          |  |
|     |                     | combined                     |          | Demonstrati       | CO2(K6   |          |  |
|     | Creating and        | chart like:                  |          | on, Practice      | 1        |          |  |
|     | formatting Charts   |                              |          | in lab            | ,        |          |  |
|     | Torridating Cridits | . Columniana                 |          | iii iub           | <u> </u> | <u> </u> |  |

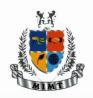

(Approved by AICTE, New Delhi & Affiliated to AKTU, Lucknow)

Knowledge Park-II, Greater Noida (U.P.)

| _   |                    |               |                   |              |        |   |  |
|-----|--------------------|---------------|-------------------|--------------|--------|---|--|
|     |                    | line, column  |                   |              |        |   |  |
|     |                    | and area.     |                   |              |        |   |  |
| 12. |                    | Change the    |                   |              |        |   |  |
|     |                    | chart type    |                   |              |        |   |  |
|     |                    | for a defined |                   |              | CO2(K6 |   |  |
|     |                    | data series,  |                   |              | 1      |   |  |
|     |                    | Add, delete   |                   | Demonstrati  | ,      |   |  |
|     | Creating and       | a data series |                   | on, Practice |        |   |  |
|     | formatting Charts: | in a chart,   |                   | in lab       |        |   |  |
| 13. |                    | Re-position   |                   |              |        |   |  |
|     |                    | chart title,  |                   | Demonstrati  | CO3(K4 |   |  |
|     | Creating and       | legend, data  |                   | on, Practice | )      |   |  |
|     | formatting Charts: | labels.       |                   | in lab       |        |   |  |
| 14. |                    | minimum,      |                   |              |        |   |  |
|     |                    | maximum       |                   |              |        |   |  |
|     |                    | number to     |                   |              | CO3(K4 |   |  |
|     |                    | display,      |                   | Demonstrati  | )      |   |  |
|     | Change scale of    | major         |                   | on, Practice |        |   |  |
|     | value axis:        | interval.     |                   | in lab       |        |   |  |
| 15. | Change display     |               |                   |              |        |   |  |
|     | units on value     | For           |                   |              | COSING |   |  |
|     | axis without       | hundreds,     |                   | Demonstrati  | CO3(K6 |   |  |
|     | changing data      | thousands,    |                   | on, Practice | )      |   |  |
|     | source:            | millions.     |                   | in lab       |        |   |  |
| 16. | Format chart area  | For columns,  |                   |              |        |   |  |
|     | to display an      | bars, pie     |                   | Demonstrati  | CO3(K4 |   |  |
|     | image.             | slices, plot  |                   | on, Practice | )      |   |  |
|     | C                  | area,         |                   | in lab       | ,      |   |  |
|     |                    |               | sion/ Practice se | ssions       | 1      | 1 |  |
| 17. |                    |               | -                 |              |        |   |  |
|     |                    | Analysing     |                   | Demonstari   | CO1 &  |   |  |
|     | Unit 1             | data          | 1                 | ons in Lab   | CO2    |   |  |
| 18. |                    | Analysing     |                   | Demonstari   | CO1 &  |   |  |
|     | Unit1              | data          | 1                 | ons in Lab   | CO2    |   |  |
| 19. |                    | Formating     |                   | Demonstari   |        |   |  |
|     | Unit2              | Charts        | 2                 | ons in Lab   | CO3    |   |  |
| 20. |                    | Formating     |                   | Demonstari   | 603    |   |  |
|     | Unit2              | Charts        | 2                 | ons in Lab   | CO3    |   |  |
|     |                    |               |                   |              | _      |   |  |

## **Text Books:**

Excel Data Analysis: Modeling and Simulation, Hector Guerrero (Springer)

### **Reference Books:**

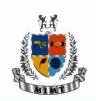

(Approved by AICTE, New Delhi & Affiliated to AKTU, Lucknow)

Knowledge Park-II, Greater Noida (U.P.)

Excel Made Easy: A Beginner's Guide to How-to Skills and Projects, Ewan Arthur (Amazon.in)

Journals:

## **Electronic Database:**

- 1. <a href="https://www.javatpoint.com/excel-tutorial">https://www.javatpoint.com/excel-tutorial</a>
- 2. MS Excel Introduction Beginner's Guide Lecture By: Mr. Pavan Lalwani Tutorials Point India

  Private Limited <a href="https://www.youtube.com/watch?v=rJPWi5x0g3l">https://www.youtube.com/watch?v=rJPWi5x0g3l</a>